# HP Client Automation Enterprise

Software Version: 8.10

<span id="page-0-0"></span>Release Notes

Document Release Date: April 2012 Software Release Date: February 2012

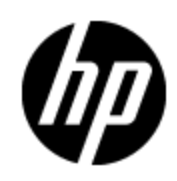

## **Legal Notices**

### **Warranty**

The only warranties for HP products and services are set forth in the express warranty statements accompanying such products and services. Nothing herein should be construed as constituting an additional warranty. HP shall not be liable for technical or editorial errors or omissions contained herein.

The information contained herein is subject to change without notice.

### **Restricted Rights Legend**

Confidential computer software. Valid license from HP required for possession, use or copying. Consistent with FAR 12.211 and 12.212, Commercial Computer Software, Computer Software Documentation, and Technical Data for Commercial Items are licensed to the U.S. Government under vendor's standard commercial license.

For information about open source license agreements, see the *License* directory on the product installation media.

### **Copyright Notice**

© Copyright 2008 - 2012 Hewlett-Packard Development Company, L.P.

### **Trademark Notices**

Adobe® is a trademark of Adobe Systems Incorporated.

Microsoft®, Windows®, Windows® XP, and Windows Vista® are U.S. registered trademarks of Microsoft Corporation.

Oracle is registered trademark of Oracle Corporation and/or its affiliates.

### **Acknowledgements**

This product includes software developed by the Apache Software Foundation (http://www.apache.org/).

This product includes cryptographic software written by Eric Young (eay@cryptsoft.com).

This product includes software developed by the OpenSSL Project for use in the OpenSSL Toolkit (http://www.openssl.org/).

This product includes software written by Tim Hudson (tjh@cryptsoft.com).

## **Documentation Updates**

The title page of this document contains the following identifying information:

- Software Version number, which indicates the software version.
- Document Release Date, which changes each time the document is updated.
- Software Release Date, which indicates the release date of this version of the software.

To check for recent updates or to verify that you are using the most recent edition of a document, go to:

#### **http://h20230.www2.hp.com/selfsolve/manuals**

This site requires that you register for an HP Passport and log on. To register for an HP Passport ID, go to:

#### **http://h20229.www2.hp.com/passport-registration.html**

Or click the **New users - please register** link on the HP Passport log on page.

You will also receive updated or new editions if you subscribe to the appropriate product support service. Contact your HP sales representative for details.

## **Support**

Visit the HP Software Support Online web site at:

#### **http://www.hp.com/go/hpsoftwaresupport**

This web site provides contact information and details about the products, services, and support that HP Software offers.

HP Software online support provides customer self-solve capabilities. It provides a fast and efficient way to access interactive technical support tools needed to manage your business. As a valued support customer, you can benefit by using the support web site to:

- Search for knowledge documents of interest
- Submit and track support cases and enhancement requests
- Download software patches
- Manage support contracts
- Look up HP support contacts
- Review information about available services
- Enter into discussions with other software customers
- Research and register for software training

Most of the support areas require that you register as an HP Passport user and sign in. Many also require a support contract. To register for an HP Passport ID, go to:

#### **http://h20229.www2.hp.com/passport-registration.html**

To find more information about access levels, go to:

**http://h20230.www2.hp.com/new\_access\_levels.jsp**

## <span id="page-4-0"></span>**Contents**

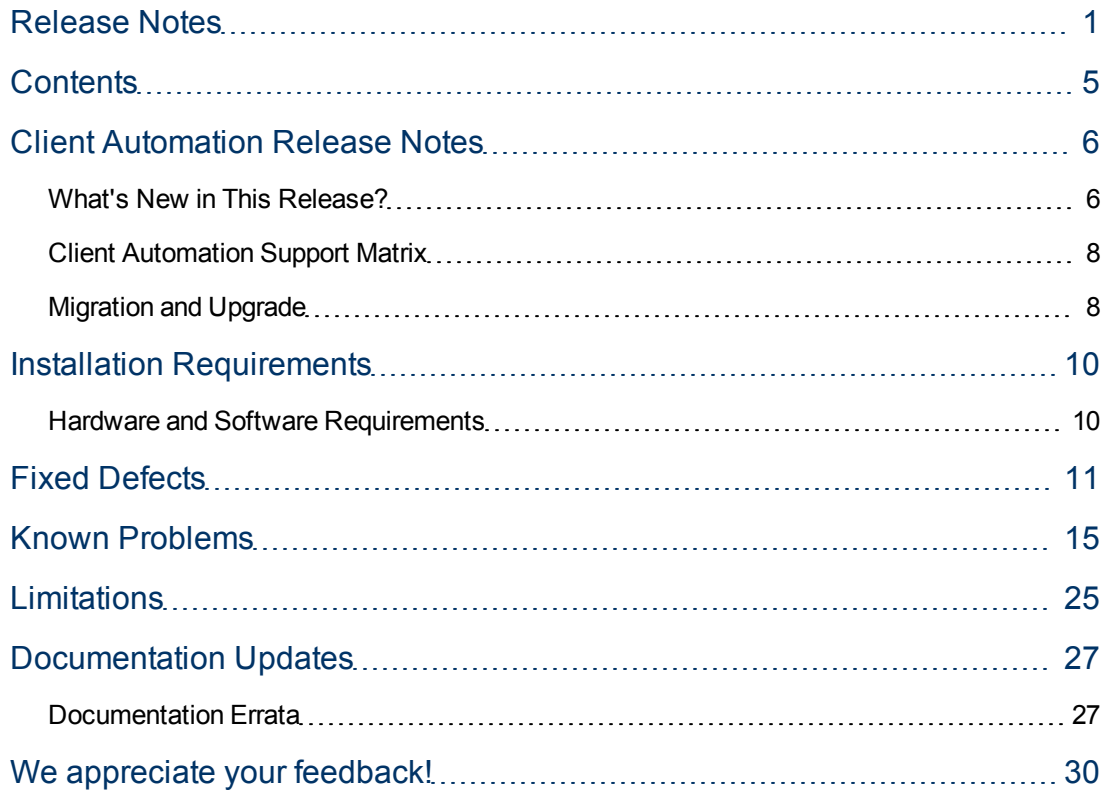

## <span id="page-5-0"></span>**Client Automation Release Notes**

This document is an overview of the changes made to Client Automation (HPCA). It contains important information that is not included in books or Help.

**Note**: HP Client Automation version 8.10 is the next minor release following the version 7.90. There is no HPCA 8.00 major version.

You can find information about the following in this document:

- [What's](#page-5-1) [New](#page-5-1) [in](#page-5-1) [This](#page-5-1) [Release](#page-5-1)
- [Support](#page-7-0) [Matrix](#page-7-0)
- [Migration](#page-7-1) [Notes](#page-7-1)
- [Installation](#page-9-0) [Requirements](#page-9-0)
- [Fixed](#page-10-0) [Defects](#page-10-0)
- [Known](#page-14-0) [Problems](#page-14-0)
- [Limitations](#page-24-0)
- [Documentation](#page-26-0) [Updates](#page-26-0)
- <span id="page-5-1"></span>• [Documentation](#page-26-1) [Errata](#page-26-1)

### **What's New in This Release?**

The HP Client Automation Enterprise Edition contains new features, feature enhancements, and other changes.

<sup>l</sup> **Role-based access control**

Enhanced access control framework that provides granular access control level for performing administrative tasks in Client Automation. You can distribute administrative tasks by creating roles with appropriate capabilities, and then assigning these roles to users and groups. You can also leverage external directories (such as LDAP and Active Directory) to add users and groups, and configure their access control levels.

<sup>l</sup> **Satellite management**

Client Automation now provides simplified and streamlined Satellite server administration. You can manage and deploy a Satellite, assign Satellite to Server Pools and Locations from the HPCA Console. The Server Pools enable you to load balance the client connections on the Satellite servers.

#### <sup>l</sup> **Enhanced internal resource caching**

An improved feature to preload the resources (data files) available on the upstream server cache to the Proxy Server static cache on the Satellite. The Tcl-based Proxy Server is used as the proxy cache service instead of the Apache server, and enables static and dynamic cache support based on the Configuration Server resolution process. You can preload the static cache with all the entitled resources during off hours so that the required resources are available when requested by an HPCA agent. The Proxy Server desired state can be configured to include the

required resources. Using the Proxy Server dynamic caching, the resources are cached on the Satellite server when they are requested by the agents.

#### <sup>l</sup> **Software and patch policy resolution available when the Core is down**

The dependency on the Core server is reduced, ensuring continuity in Core server functionality and the data services. The policy resolution for software and patches is available even if the Core server is unavailable.

### <sup>l</sup> **Monitoring CA infrastructure**

HPCA now provides the SiteScope solution template that includes a pre-configured set of monitors that you can deploy to monitor multiple aspects of HPCA components in the infrastructure. This solution performs proactive and periodic tests, enabling administrators to ensure the availability of components across the enterprise. The documentation lists the HPCA services and parameters that you should monitor if you plan to integrate another monitoring solution in your HPCA environment.

### <sup>l</sup> **Microsoft App-V support**

HPCA 8.10 extends the support for application virtualization to include Microsoft Application Virtualization (Microsoft App-V) based virtual applications. You can now publish, deploy, and upgrade Microsoft App-V applications in your HPCA environment.

### <sup>l</sup> **Patch Manager Gateway preload on Satellite**

In the Metadata Patch Management model, the synchronization with upstream server preloads the patch binaries from Core Patch Manager Gateway cache to the Satellite cache. This ensures that the patch binaries are distributed to the agents even when the Core server is not reachable. You can use this feature to preload the Satellite with the tested patch binaries from the Core, scheduled overnight.

### <sup>l</sup> **OS Management**

### <sup>n</sup> **Enhanced thin client provisioning**

The thin client provisioning now eliminates the requirement for having the Microsoft utilities etprep and fbreseal in the image before capturing the image.

### <sup>n</sup> **Enhanced Configuration Server resolution**

OS Manager Server performs full Configuration Server resolution when acquiring SAP objects to resolve any symbolic substitution defined in the metadata.

- <sup>n</sup> A new progress bar has been added for uploading (capture) and downloading (deployment) of images when using WinPE. The progress bar shows the number of bytes transferred, bytes remaining, and the current speed of the transfer.
- **EX Support for Microsoft Windows Embedded Standard 7 (WES7) on HP thin clients.**
- Upgrade to Windows PE 3.1 (Available as a supplement over Windows Automated Installation Kit (Windows AIK 3.0).
- **Example 1** Support for hard drives greater than one TB. Support for Advanced Format Drives (AFD). These are supported through Windows PE 3.1 released as part of Windows Automated Installation Kit (Windows AIK 3.0) supplement for Windows 7 Service Pack 1 (SP1).
- **Bupport for provisioning 64-bit Microsoft Windows 7 using Winsetup**
- **.** Agent

### <sup>n</sup> **Reboot Deferral Facility (RDF)**

A new Reboot Deferral Facility has been added that enables you to defer a required reboot to

a more convenient time. It allows the administrator to configure the maximum number of days allowed to defer and/or the maximum number of times a user can cancel the reboot before being required to reboot the device.

### <sup>n</sup> **Enhanced Connect Deferral Facility (CDF)**

Various enhancements has been made to the CDF, such as you can assign display names for custom domains, use of Catalog expressions (CATEXP) on command line, show only master service for service groups, and support agent lockdown mode, and include previously failed installations in action list.

#### <sup>n</sup> **WinHTTP as a new protocol**

WinHTTP has been added as additional HTTP protocol to facilitate the use of Branch Cache.

#### <sup>n</sup> **Enhanced processing of Patch Management objects**

Processing of Patch Management objects in the outbox now reduces any redundancy in the data being sent up to the HPCA Core Server and minimizes the bandwidth needed for the data transfer.

- **Command line arguments MNAME, DNAME, and STARTDIR have been added to the Synopsis** object to better track the type of connect performed.
- Drag and drop notify in the CSDB Editor has been removed as notify is performed through the HPCA Console.
- **n** The UNDO operation has been removed from Application Self-Service Manager.
- Removed Radia Extensions for Windows Installer (REfWI) that was used by administrators to manage Windows Installer packages for multiple users of a machine.
- Removed Configuration Analyzer used to view, store, and compare patches and application data.

### <span id="page-7-0"></span>**Client Automation Support Matrix**

You can find the Support Matrix for this product that lists all software and hardware requirements at this location: [HP](http://h20230.www2.hp.com/sc/support_matrices.jsp) [Support](http://h20230.www2.hp.com/sc/support_matrices.jsp) [matrices](http://h20230.www2.hp.com/sc/support_matrices.jsp). For information about the backward compatibility of some components of the HPCA 8.10 release with previously released versions of the product, refer to the HPCA Support Matrix.

**Note:** Most of the support areas require that you register as an HP Passport user and sign in. Many also require an active support contract. To find more information about support access levels, go to [Access](http://support.openview.hp.com/access_level.jsp) [levels](http://support.openview.hp.com/access_level.jsp).

<span id="page-7-1"></span>To register for an HP Passport ID, go to [HP](http://h20229.www2.hp.com/passport-registration.html) [Passport](http://h20229.www2.hp.com/passport-registration.html) [Registration](http://h20229.www2.hp.com/passport-registration.html).

### **Migration and Upgrade**

HPCA version 8.10 includes only the Core-Satellite installation model and does not include the Classic configuration. Based on your current configuration, you can migrate to HPCA 8.10 using the procedures listed in one of the following guides:

<sup>l</sup> **Classic to Core-Satellite Migration**: You can migrate from the HPCA Classic model to the Core-Satellite model. HP recommends that customers employ the HP Professional Services organization to assist with this migration. For more information on migrating from the Classic to the Core and Satellite model, see the *HP Client Automation Enterprise Migration Planning and Best Practices Guide* at the HP Live Network URL, <https://www.www2.hp.com/>. The migration scripts include improved RDBMS data migration processes that increase the data migration performance when migrating from Classic model to the Core-Satellite model.

<sup>l</sup> **Core-Satellite to Core-Satellite Migration**: For more information on migration from the previous HPCA version with Core-Satellite model to the latest HPCA 8.10, see the *HP Client Automation Enterprise Migration Guide* that is available on the distribution media under Documentation\HPCA Enterprise\Migration Guides directory.

## <span id="page-9-0"></span>**Installation Requirements**

You can find requirements and steps to install Client Automation in the *HP Client Automation Enterprise Edition Getting Started and Concepts Guide* on the product installation media at the following location:

\Documentation\HPCA Enterprise\CoreSat\_GSG\_Concepts.pdf

**Note**: 8.3 file names must not be disabled on Windows systems in your HPCA environment for HPCA to function properly.

After installation, the *HP Client Automation Enterprise Edition Getting Started and Concepts Guide* is available at the following URL:

http://*HPCA\_Host*:3466/docs

<span id="page-9-1"></span>where, *HPCA\_Host* is the name of the server where HPCA server is installed.

### **Hardware and Software Requirements**

For a list of supported hardware platforms, operating systems, and databases, see the HPCA Support Matrix available at the following URL: [http://h20230.www2.hp.com/sc/support\\_](http://h20230.www2.hp.com/sc/support_matrices.jsp) [matrices.jsp](http://h20230.www2.hp.com/sc/support_matrices.jsp).

Only those operating systems explicitly listed in the HPCA Support Matrix are supported within a specific product release. Any operating system released after the original shipping date for HP software release is not supported, unless otherwise noted. Customers must upgrade HP software in order to receive support for new operating systems.

HP Software will support new releases of operating system service packs, however, only new versions of HP software will be fully tested against the most recent service packs. As a result, HP reserves the right to require customers to upgrade their HP software in order to resolve compatibility issues identified between an older release of HP software and a specific operating system service pack.

In addition, HP Software support for operating systems no longer supported by the original operating system vendors (custom support agreements not withstanding) will terminate at the same time as the vendor's support for that operating system.

HP announces product version obsolescence on a regular basis. The information about currently announced obsolescence programs can be obtained from HP support.

## <span id="page-10-0"></span>**Fixed Defects**

The section lists the defects fixed in this release. This list may apply to HPCA Standard, HPCA Enterprise, or both. Some of the items may not pertain to your particular implementation of HPCA. For more information about fixed defects, visit [HP](http://www.hp.com/managementsoftware/support) [Software](http://www.hp.com/managementsoftware/support) [Support](http://www.hp.com/managementsoftware/support) [Online,](http://www.hp.com/managementsoftware/support) or contact your HP Support representative directly.

### **Application Manager Agent: Not all STARTUP ONCE timers get executed on system reboot**

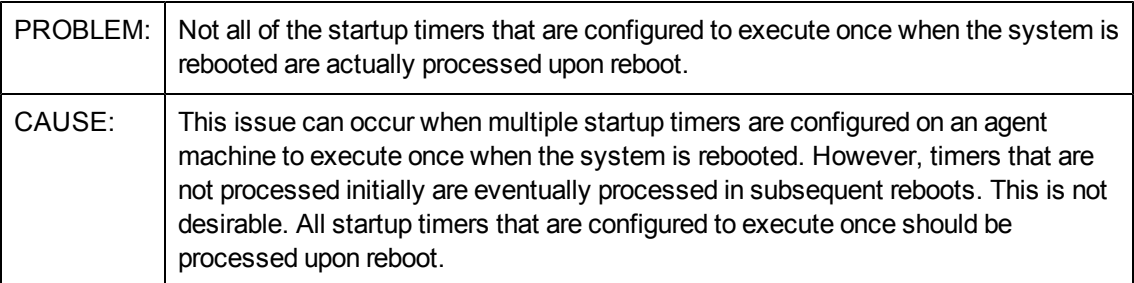

### **Application Manager Agent: Unable to install application on Agent when NATVHTTP enabled for win7 and vista 64 bit OS**

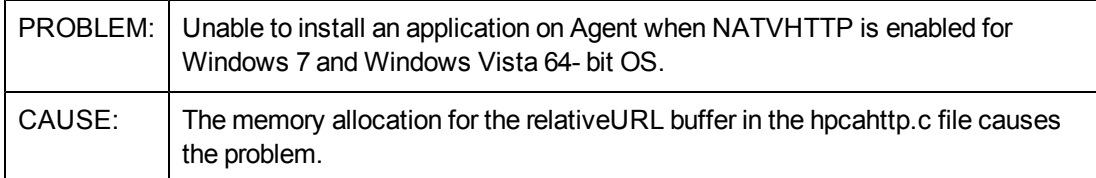

### **Configuration Server: Configuration Server fails to respond to SSL TCPS requests on port 444**

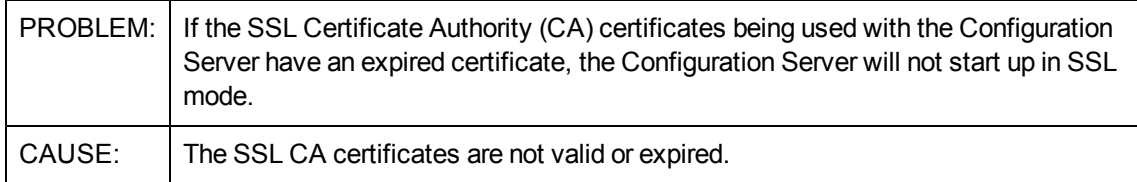

### **Core: Backup of the Portal LDAP Directory is not supported on the Core server**

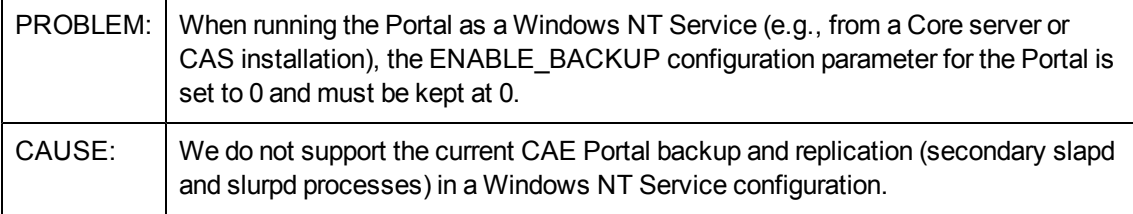

### **Core: Quick Search does not apply filter when using Firefox**

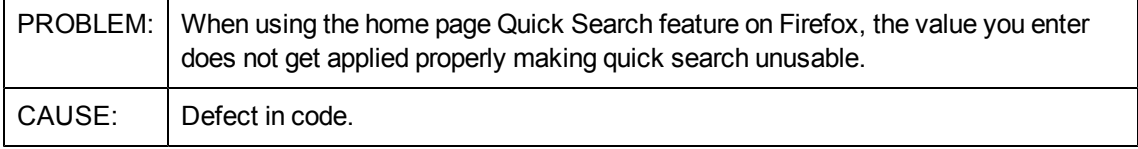

### **Core and Satellite: An LDAP connection to Directory Service fails when just filename is put in "CA Certificates File"**

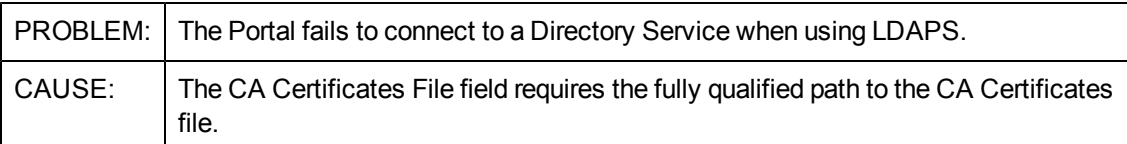

### **Core and Satellite: Patch bulletins acquired with 'Enable Download of Patch Meta-Data Only' set does not show applicable product info in reporting page**

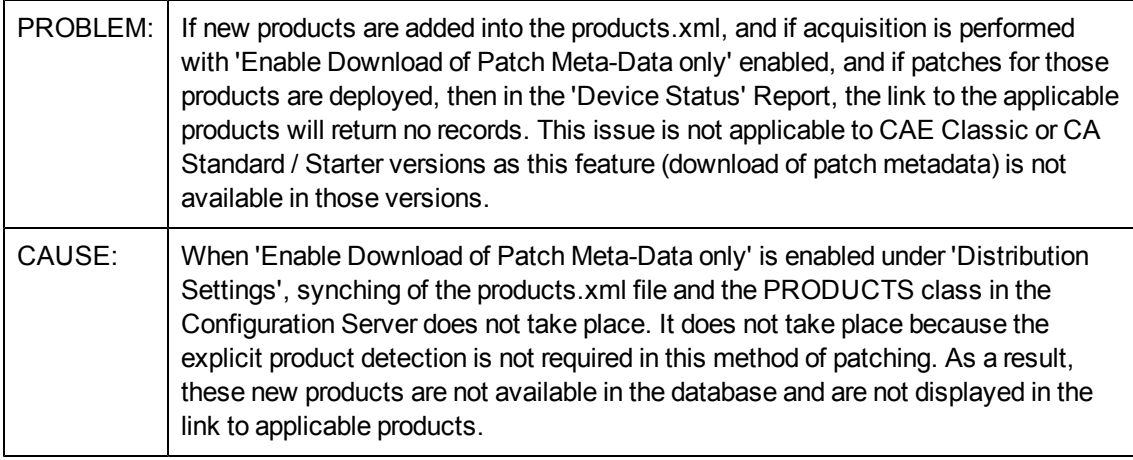

### **Core and Satellite: Service list does not refresh automatically**

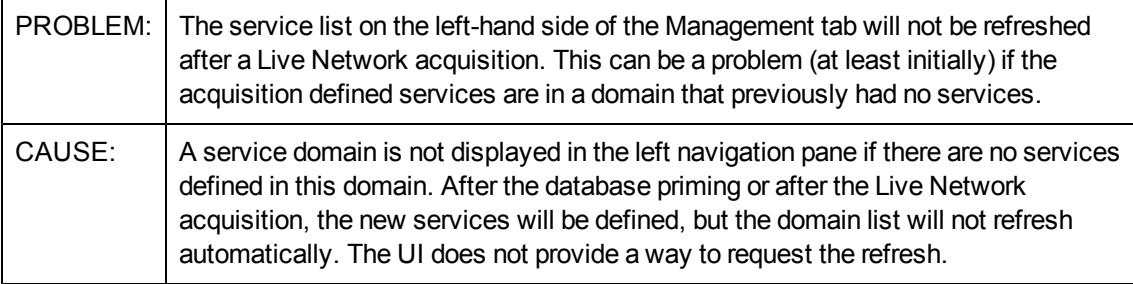

### **Core and Satellite: Virtual Management Reporting View is not localized**

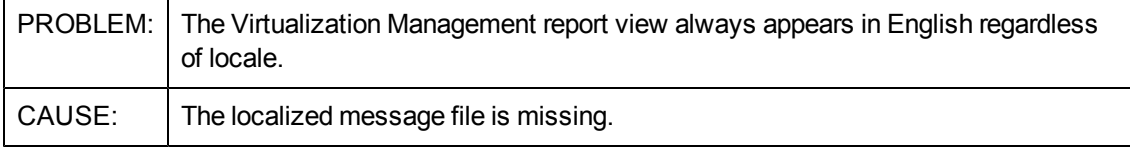

### **OOBM on Core: Automatic synchronization feature does not work**

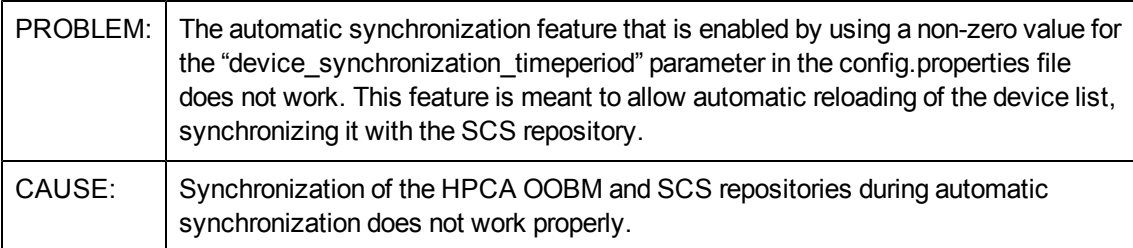

### **OOBM on Core: OOB detailed online help is not localized**

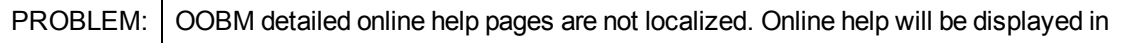

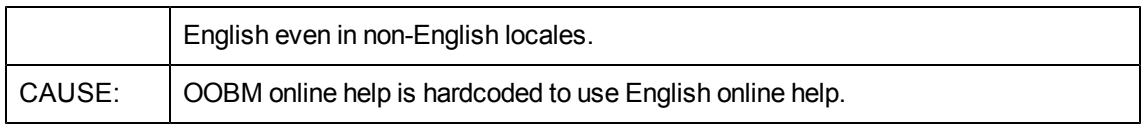

### **OOBM on Core: OOB KVM session idle time-out is restricted to 4 minutes**

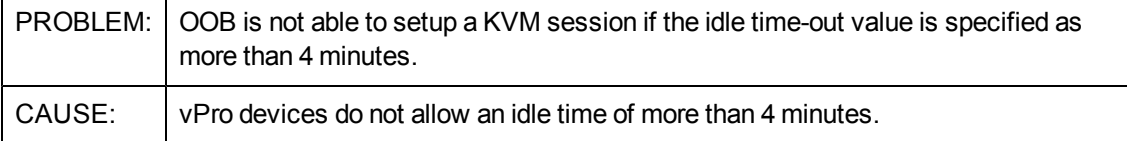

### **OOBM on Core: OOB online help does not show correct help context**

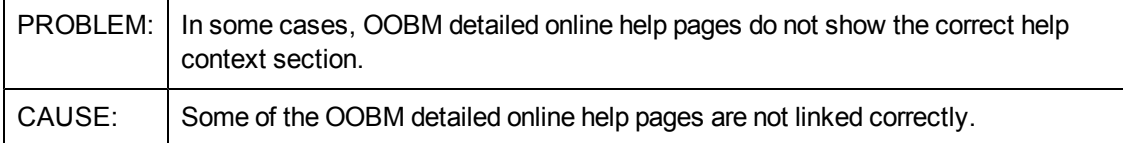

### **Patch Management: Existing bulletins in the CSDB are deleted if they are reacquired using Metadata**

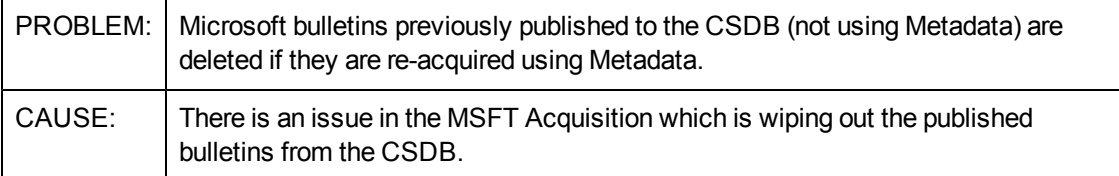

### **Patch Management: Export URL Requests will not list the URLs which encountered an error during download**

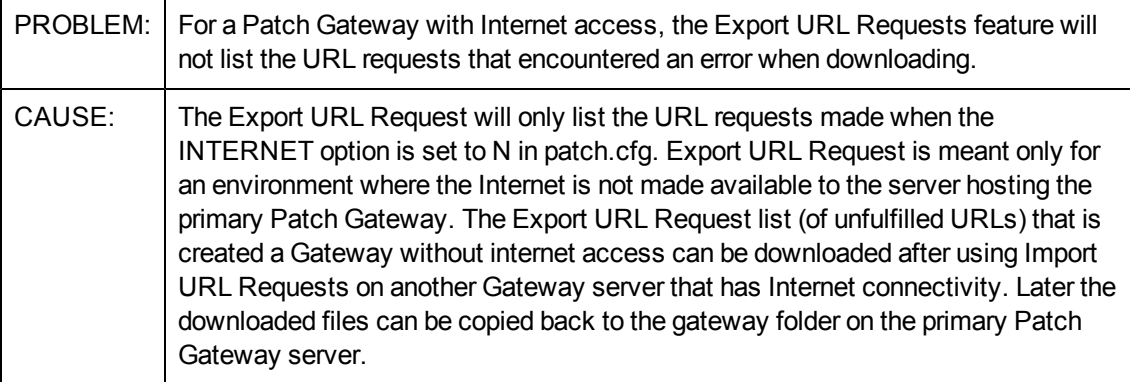

### **Patch Management: Patch binary download fails at patch gateway server at times when smaller files are requested for download**

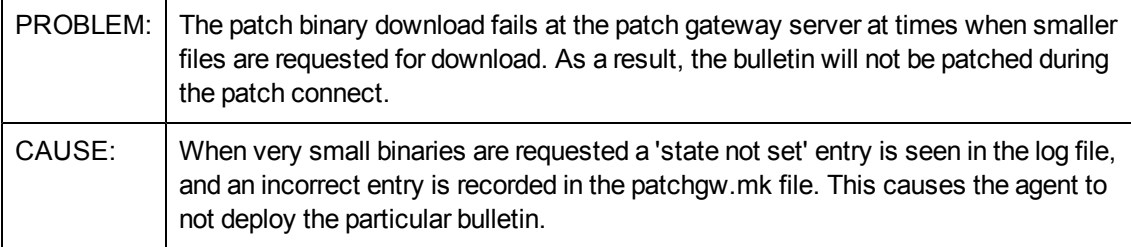

### **Patch Management: Some applicable products for the bulletins are listed under the generic 'Microsoft Products' in the Patch manager Reports**

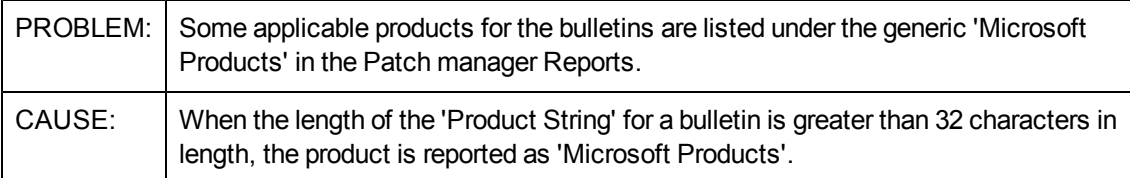

### **Usage Management: Application Usage Count is incremented by one whenever a collection notification is performed through the HPCA Console even though the launched application is not closed**

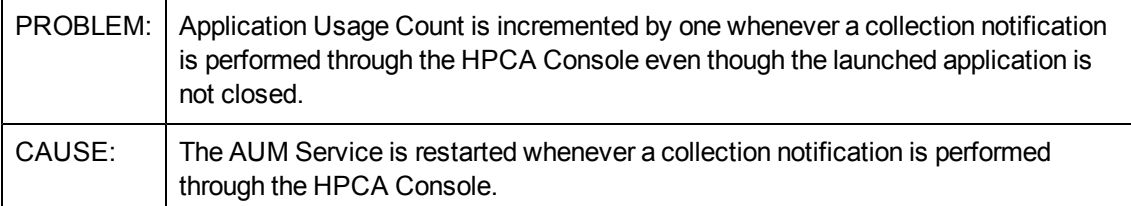

### **Usage Management: Error occurs when applying Optional Feature utility**

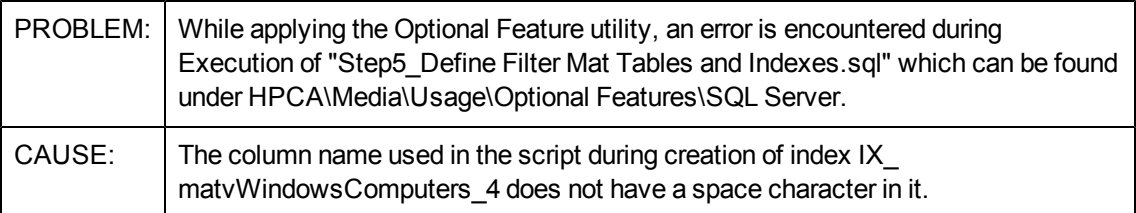

## <span id="page-14-0"></span>**Known Problems**

The section lists the known problems in this release. This list may apply to HPCA Standard, HPCA Enterprise, or both. Some of the items may not pertain to your particular implementation of HPCA. For more information about open defects, visit [HP](http://www.hp.com/managementsoftware/support) [Software](http://www.hp.com/managementsoftware/support) [Support](http://www.hp.com/managementsoftware/support) [Online,](http://www.hp.com/managementsoftware/support) or contact your HP Support representative directly.

### **Administrator/Admin CSDB editor: login fails when the HPCA Agent and the HPCA Administrator are installed on same machine and SSL is enabled for the HPCA Agent or the Configuration Server**

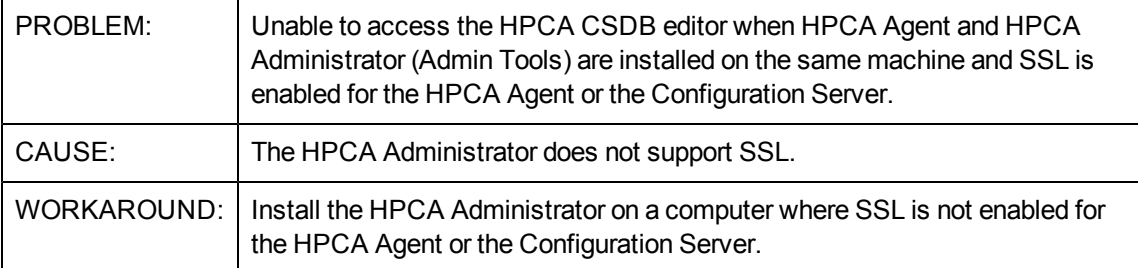

### **Administrator: Lockdown: Installation of HPCA\_ADMINTOOLS service revokes the lock from the lib folder in lock down mode.**

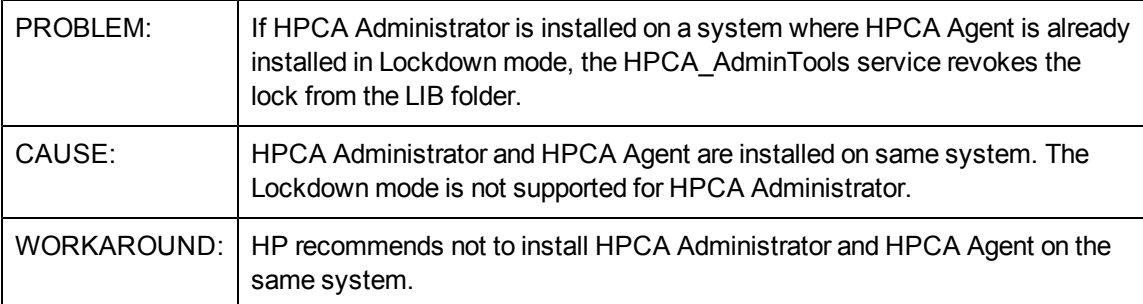

### **Application Self-service Manager: MULTICAST feature has limited functionality.**

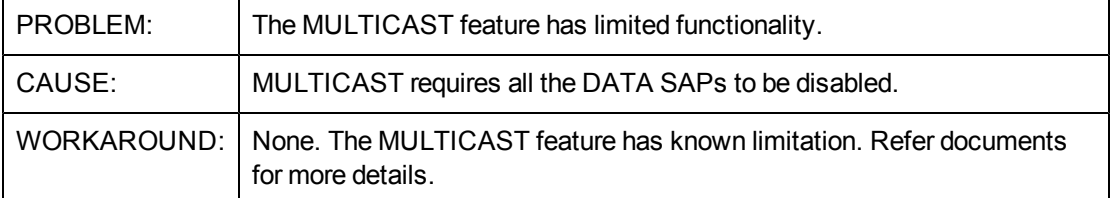

### **Application Self-service Manager: The Schedule timed-event feature of Application Self-Service Manager does not support services with non-ASCII names**

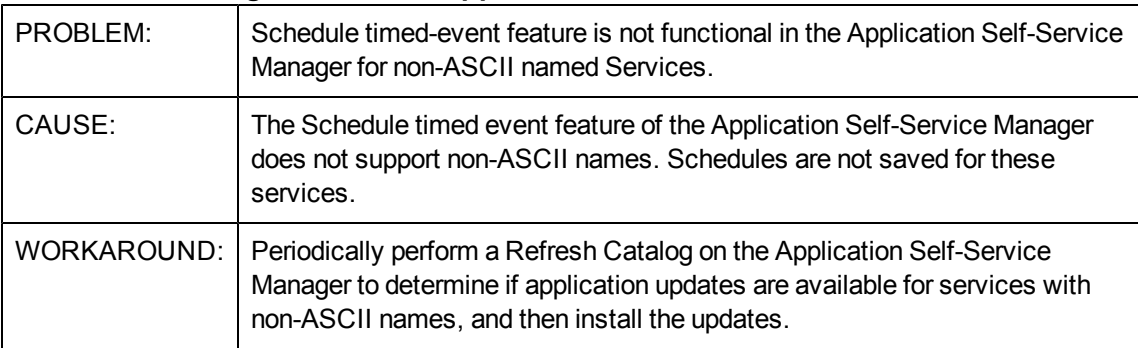

### **Application Self-service Manager: Agent migration to 8.1 -- a message box appears and remains on the desktop during the agent migration from 7.80.7 lockdown to 8.1 lockdown**

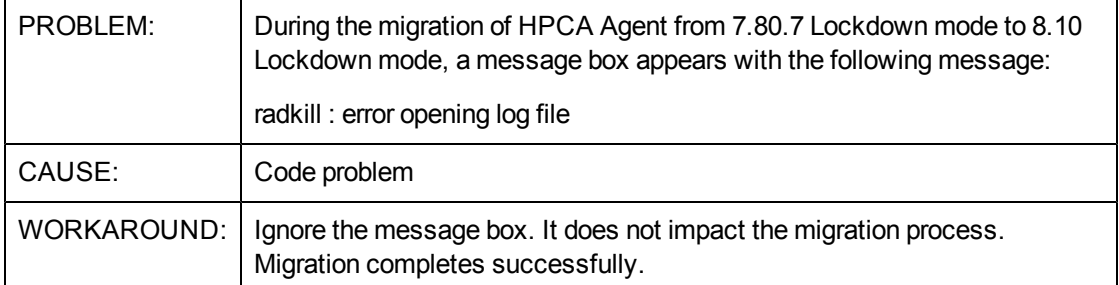

### **Application Manager: RIM - Error: could not read object [WBEMCURR] into memory**

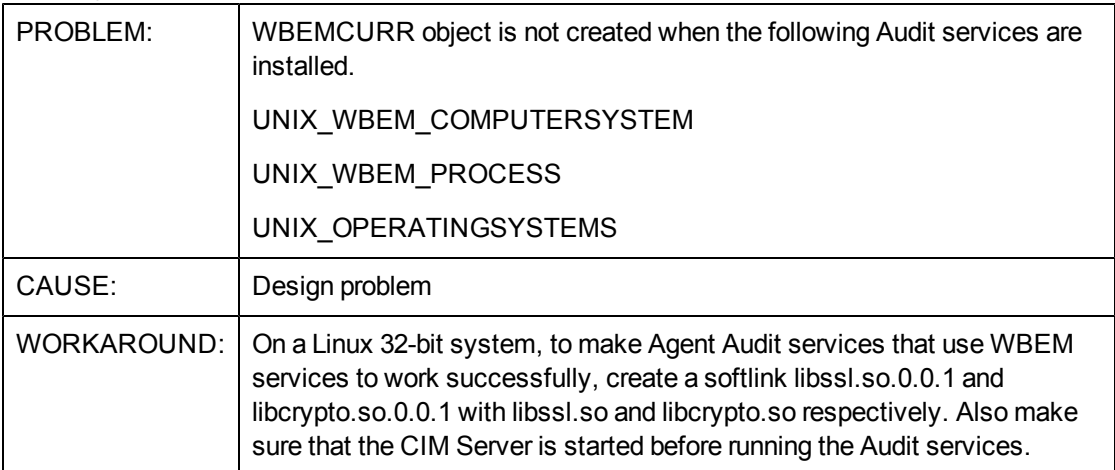

### **Application Manager: Expired certificate in cacert.pem causes ssl-enabled Agent connect to fail.**

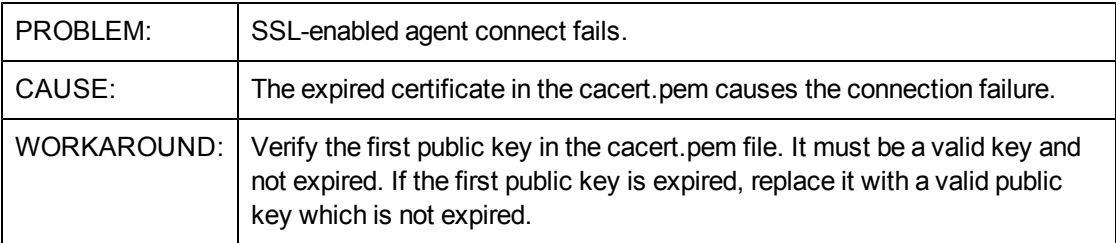

### **Core and Satellite: CSDB port upstream is non-configurable, DCS sync from satellite fails.**

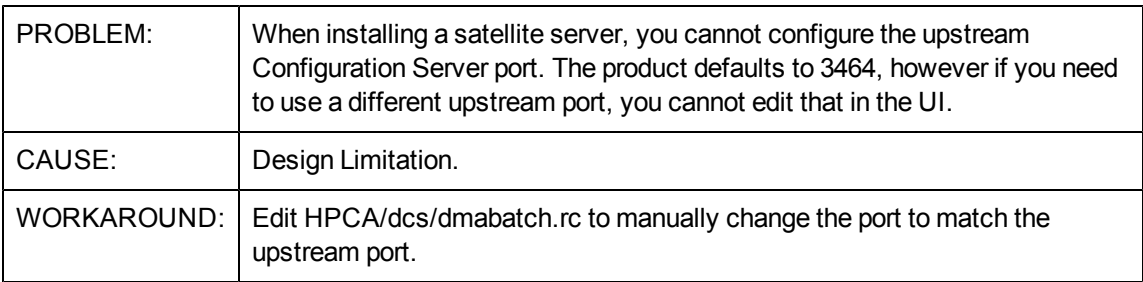

### **Core and Satellite: Migration script stops RCS service while VMS is using the RCS**

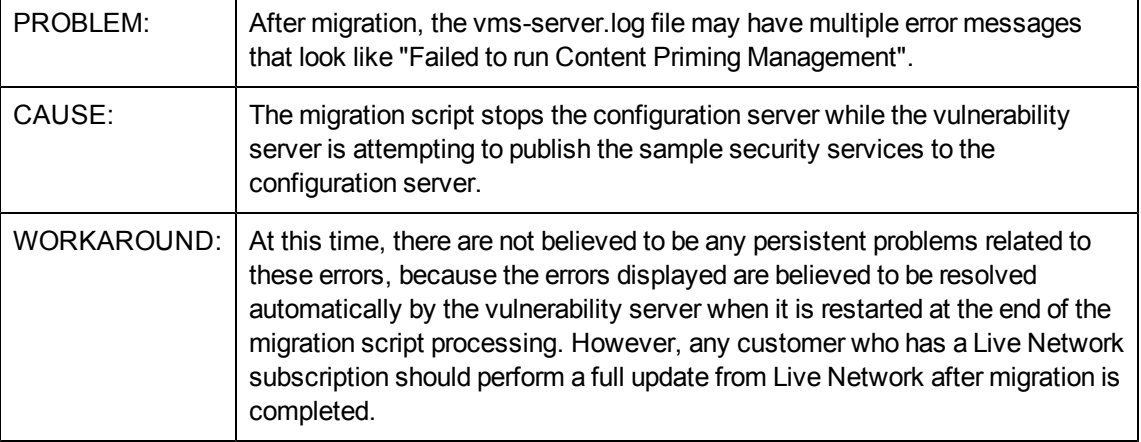

### **Core and Satellite: Reports home page is throwing up error and also the reports are breaking for few other pages**

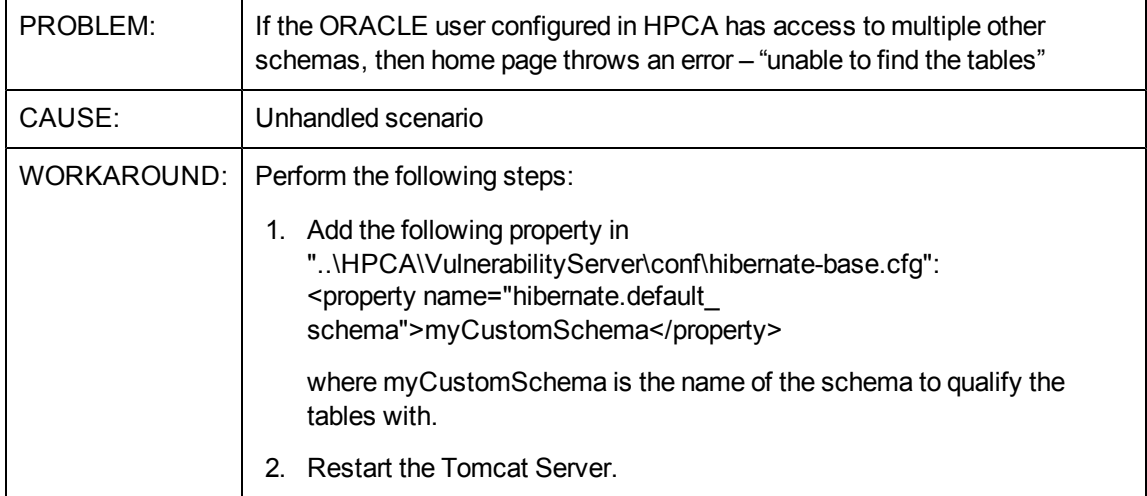

### **Core and Satellite: Satellite synchronization fails from SSL enabled Core**

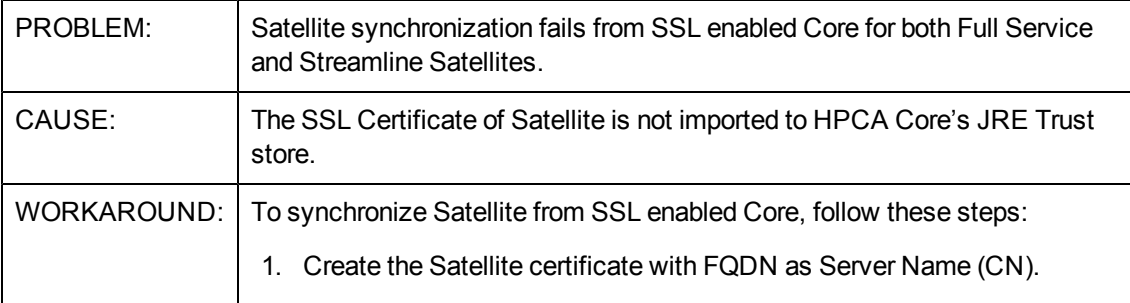

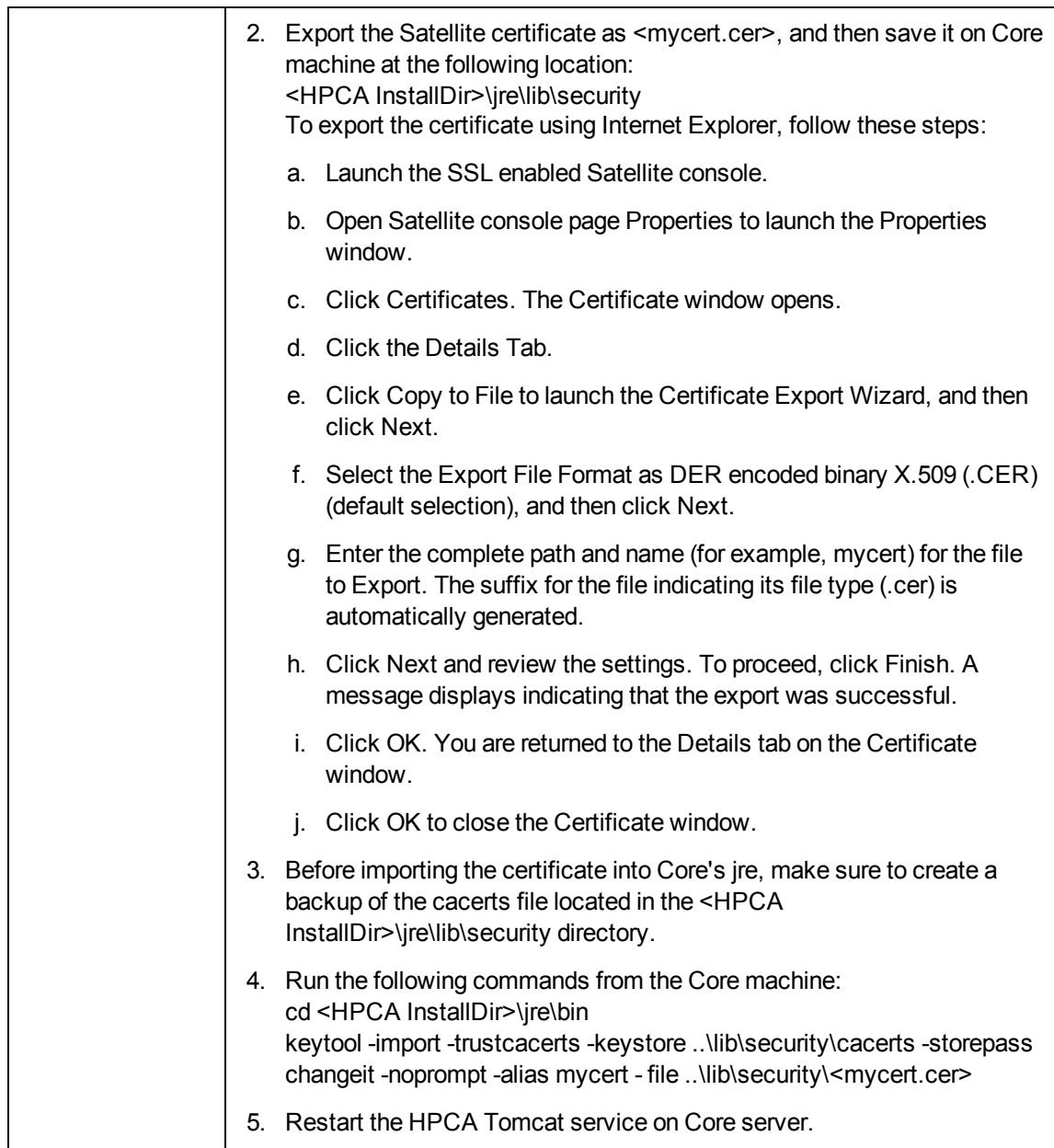

### **Core and Satellite: When exporting large services, the console may timeout during the operation**

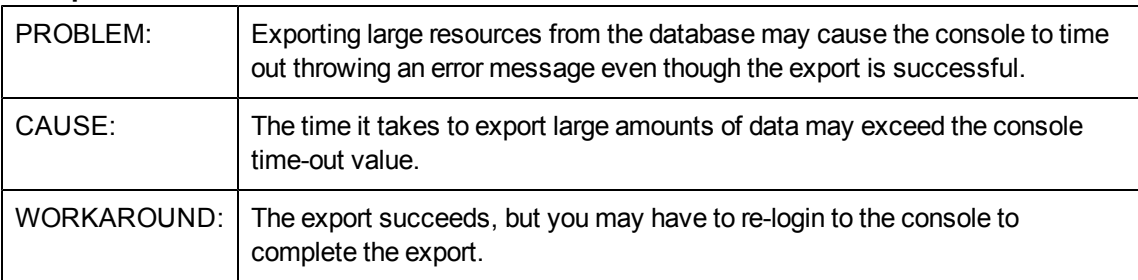

### **HPCA Console: When an Agent or OS Deployment is scheduled to occur in the future, the target is displayed as 0 Target Devices**

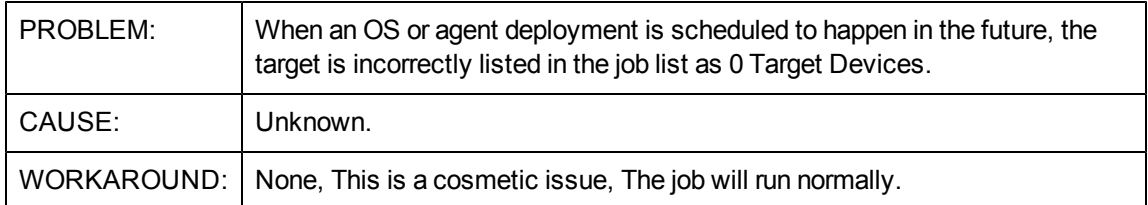

### **HPCA Console: Error when viewing reports if the Oracle database user name begins with a number**

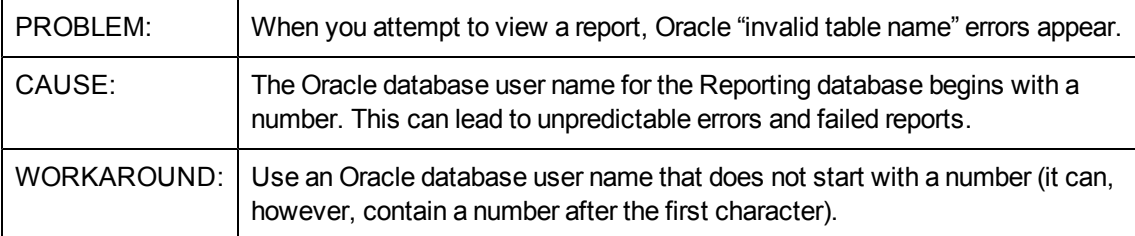

### **Core and Satellite: The Satellite Server Deployment Wizard shows an additional option \*\*ccm enableds when installing a Satellite in Custom deployment mode**

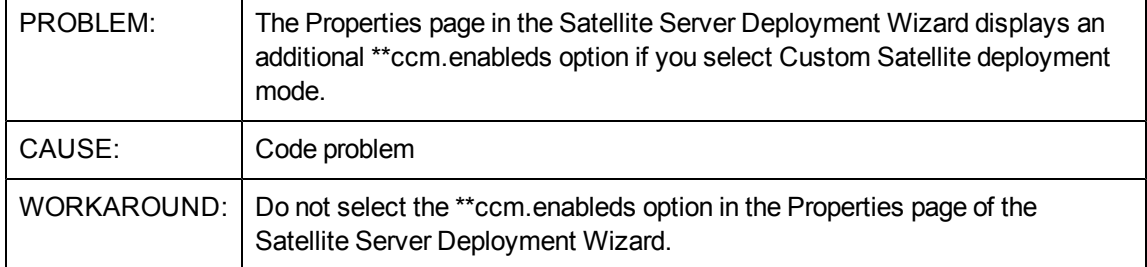

### **Core and Satellite: There is no "Security" service displayed in "Service domain" of" "Launch Policy Management Wizard(Policy)" on FE/DE/ES/PT/IT locales**

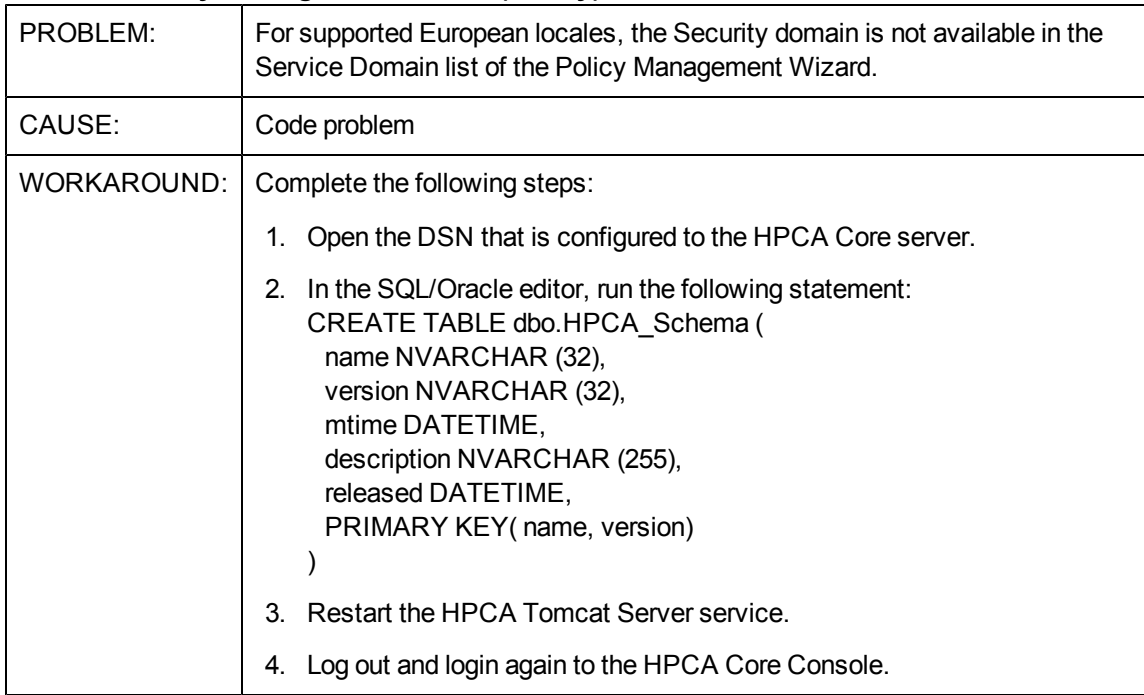

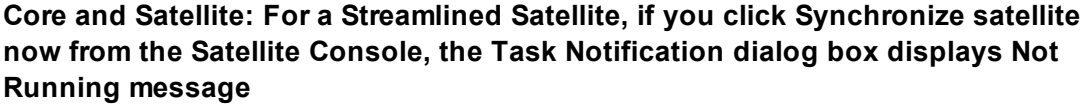

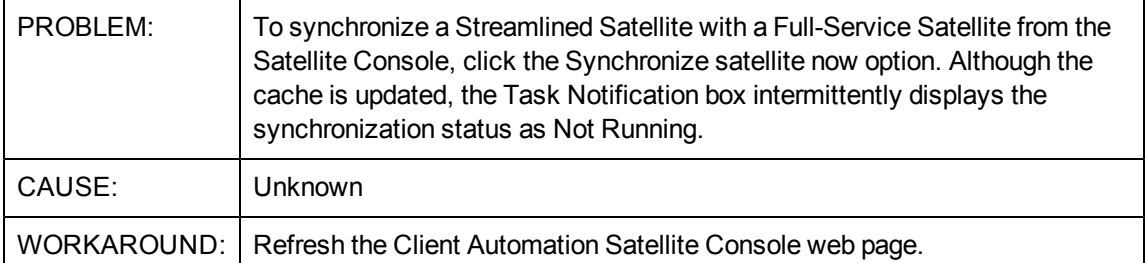

### **OS Management for Windows: Capturing Images using FBWF**

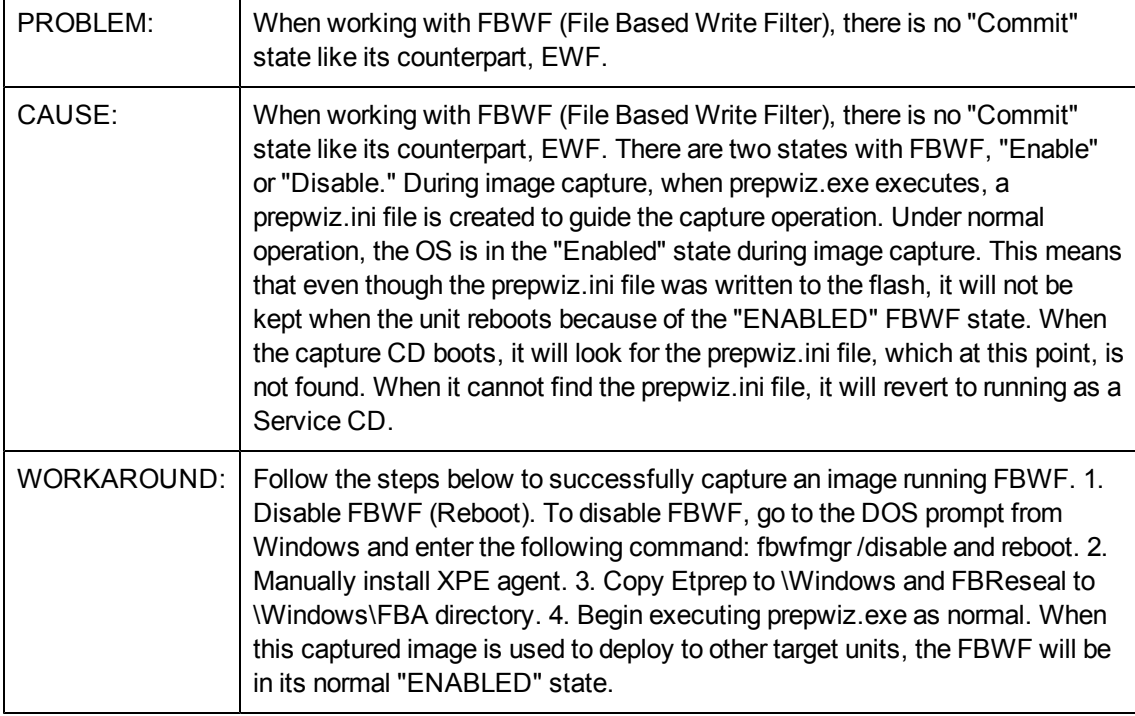

### **OS Management for Windows: Window requesting networking option to be used opens**

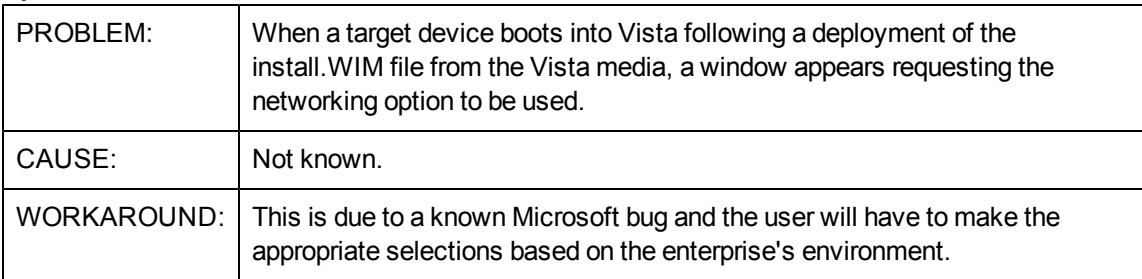

### **OS Management for Windows: Cannot connect to desired Agent if it is installed under non-ASCII path**

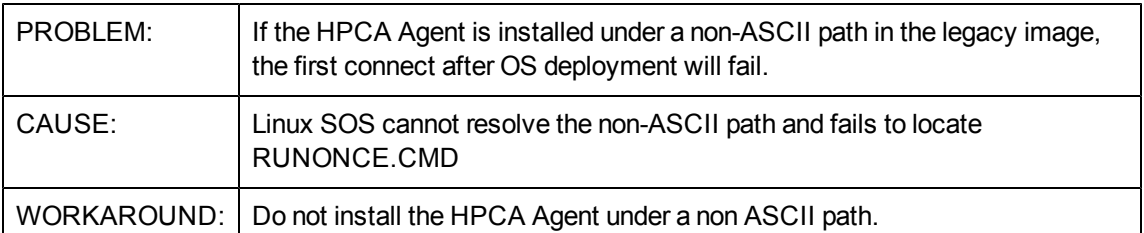

### **OS Management for Windows: Add partition functionality is not available during LSB deployments using Imagex or Winsetup**

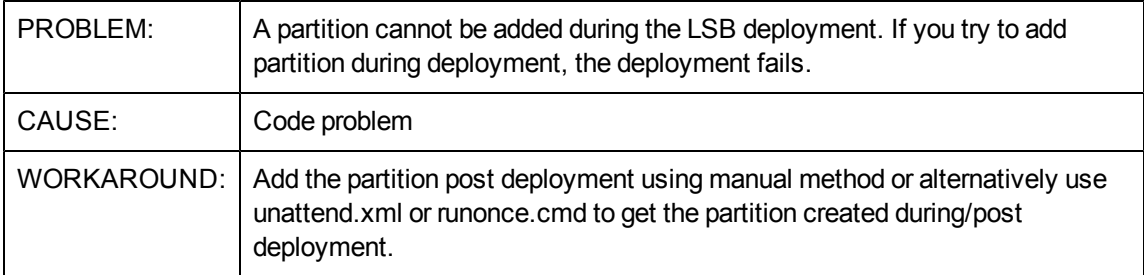

### **OS Management for Windows: LSB OS Deployment with SSL Enabled on Core Fails to deploy the OS**

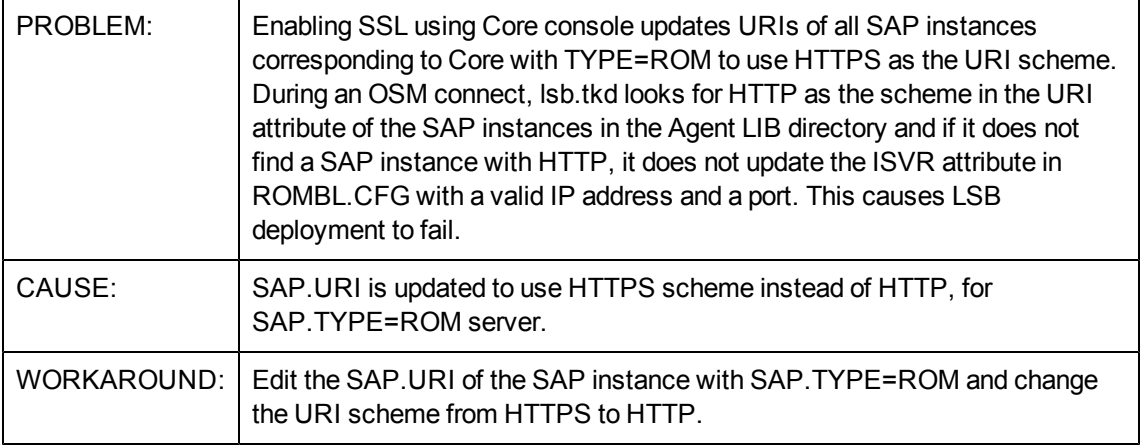

### **OS Management for Windows: Deploy of OS to machine brought under management results in a no-op**

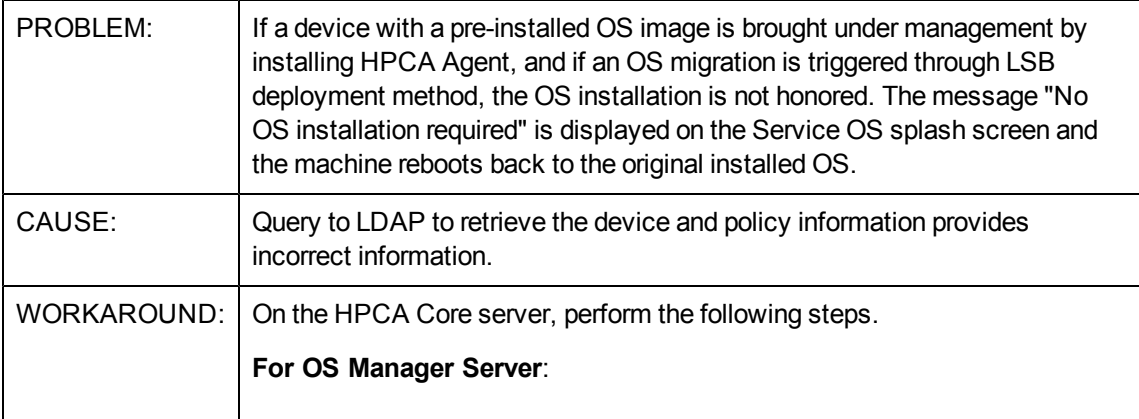

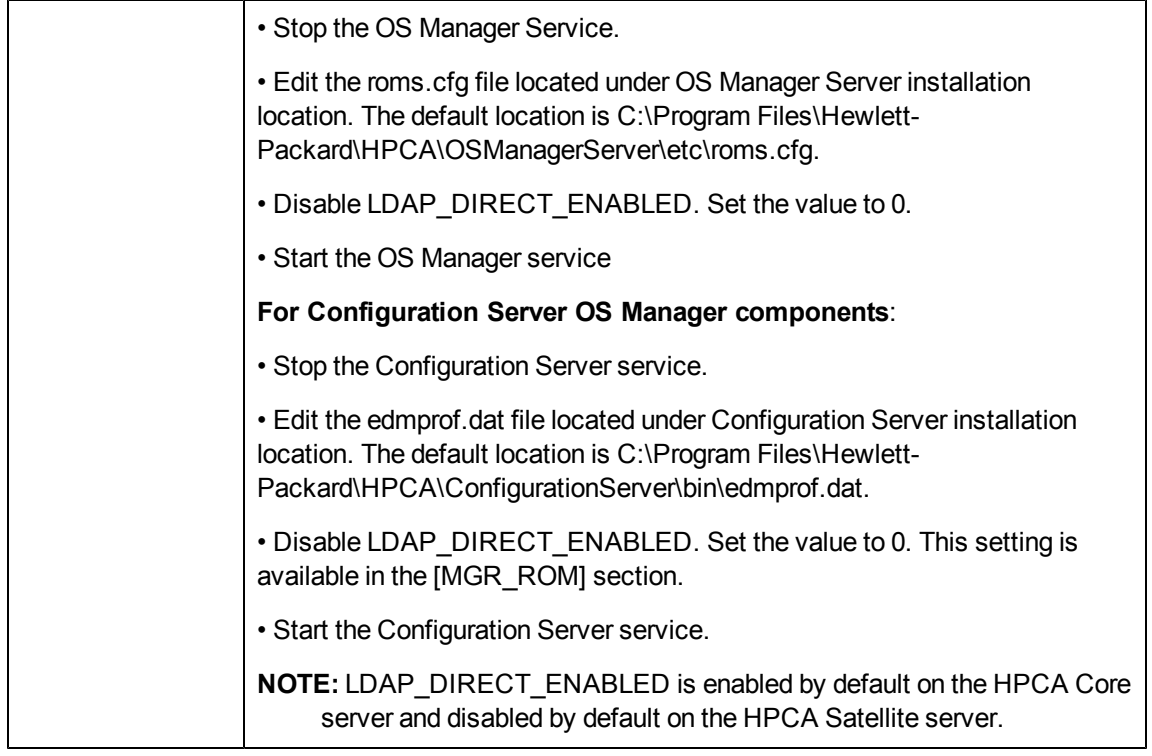

### **OS Management for Windows Thin Clients: Capture of OS image on a thin client with disk size greater than 4 GB is not supported**

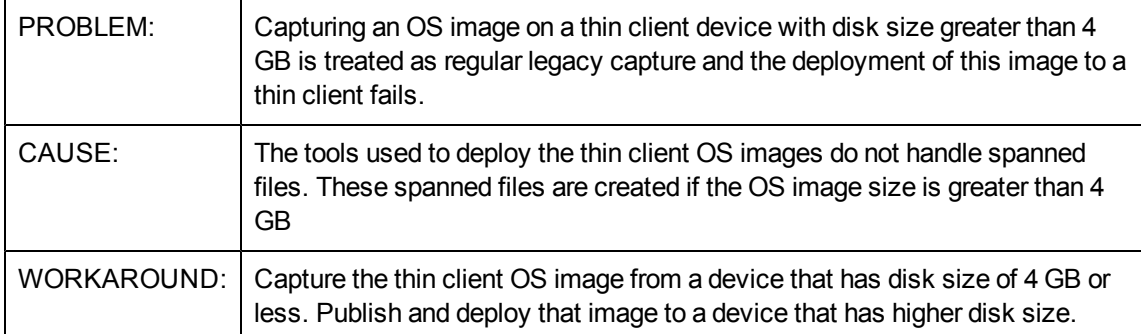

### **OS Management for Windows: LSB Deployment of Windows 7 over Windows 7 fails if the drive layout is changed for System Reserved Partition**

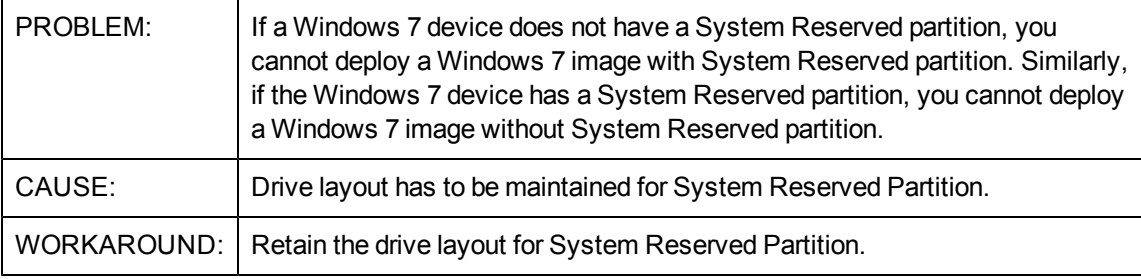

### **Patch Management: Download Manager (RADSTGRQ): Network Utilization may not work as desired.**

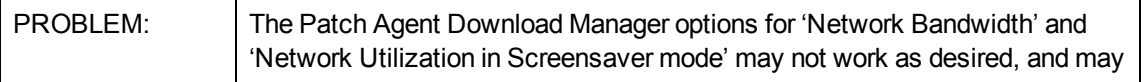

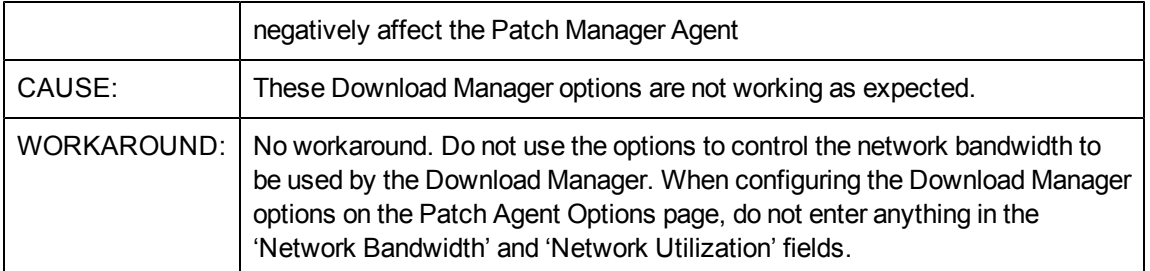

### **Reporting Server: Links of patch management on "Dashboard" tab can't open when set "Perspectives" to "Mobile" or "Virtual".**

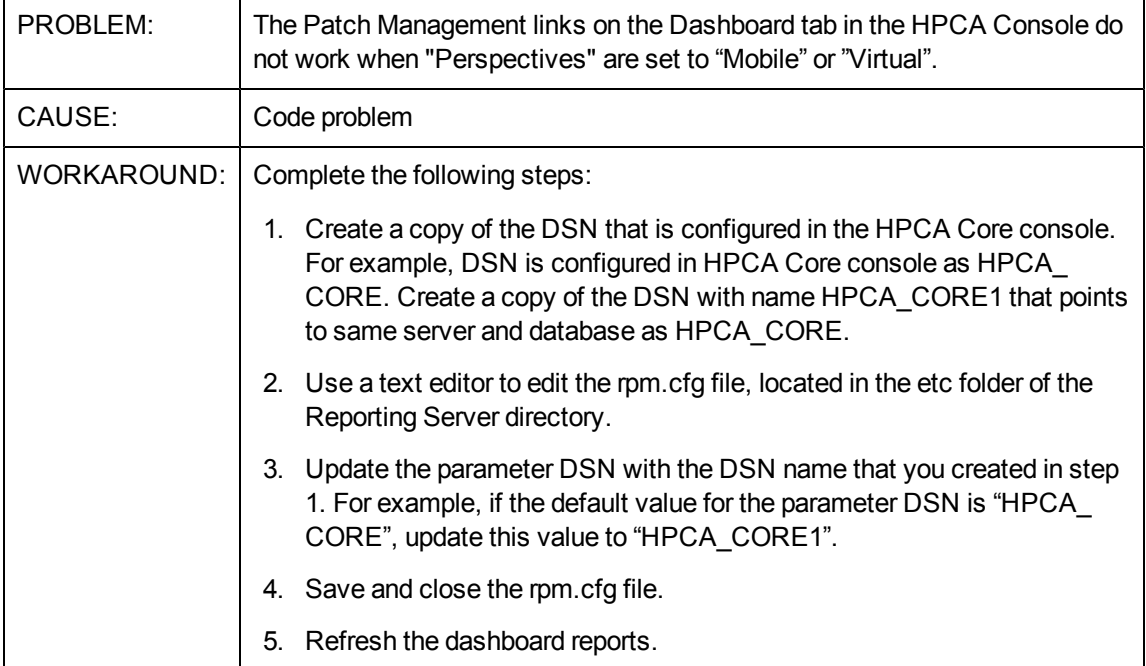

### **Security and Compliance: Vulnerability Scanning does not produce results for 64 bit operating systems**

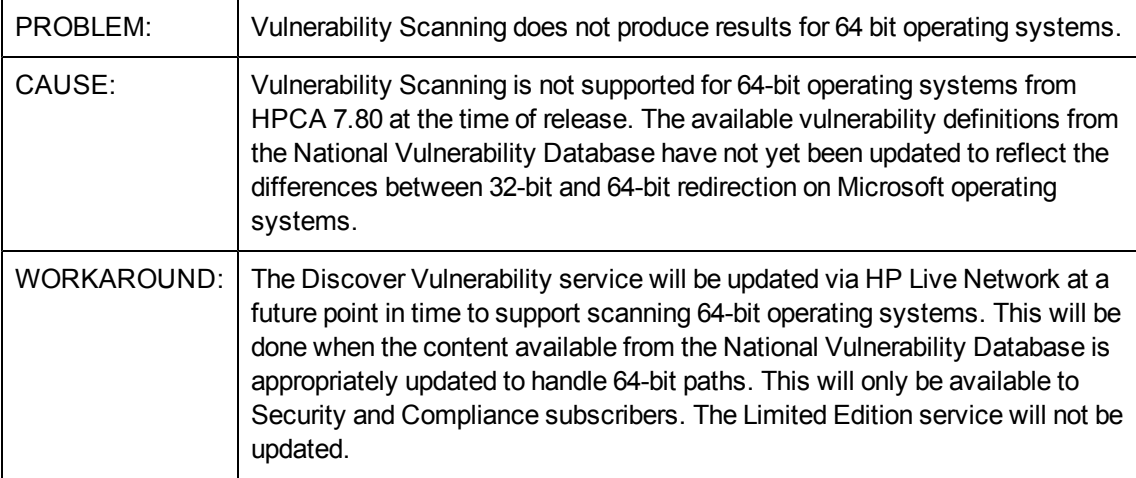

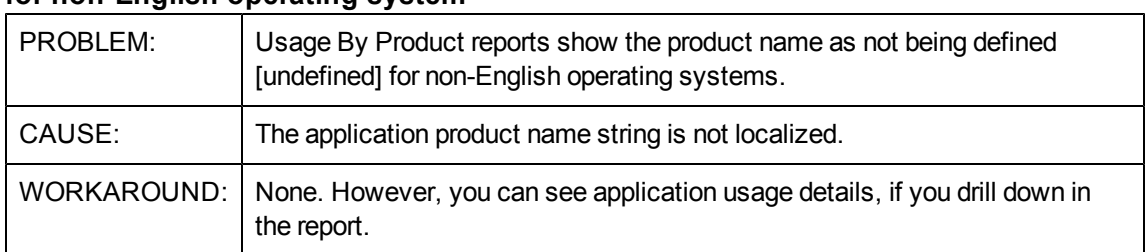

### **Usage Management: Usage By Product reports show product name as [undefined] for non-English operating system**

## <span id="page-24-0"></span>**Limitations**

The section lists the limitations in this release. For more information about open defects, visit [HP](http://www.hp.com/managementsoftware/support) [Software](http://www.hp.com/managementsoftware/support) [Support](http://www.hp.com/managementsoftware/support) [Online](http://www.hp.com/managementsoftware/support), or contact your HP Support representative directly.

### **Application Manager: RIM - Error: could not read object [WBEMCURR] into memory**

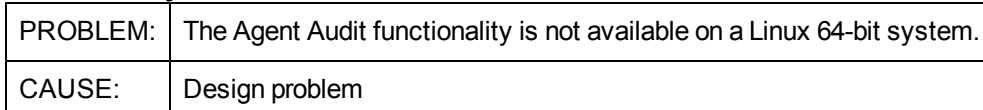

### **Truncation found in the publisher summary package description field.**

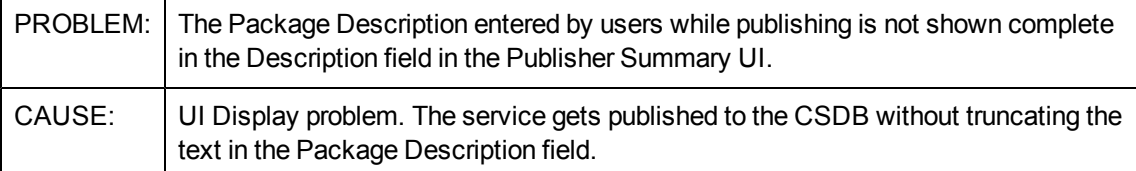

### **Core and Satellite: Messages in vms-server.log displayed with incorrect characters in non-English locale**

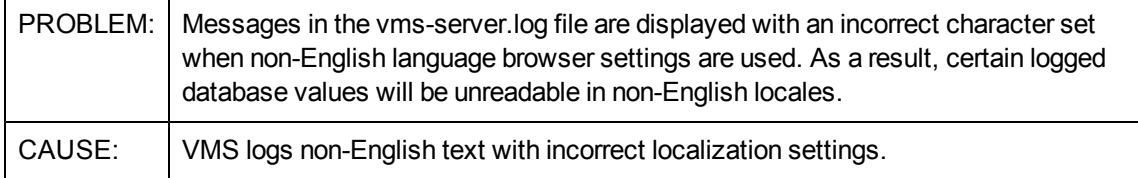

### **OOBM on Core: DASH devices not showing as OOB devices in groups**

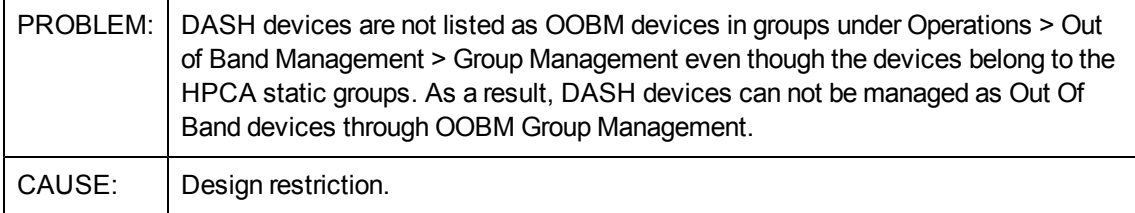

### **OOBM on Core: OOB Group Management functionality fails on large number of devices**

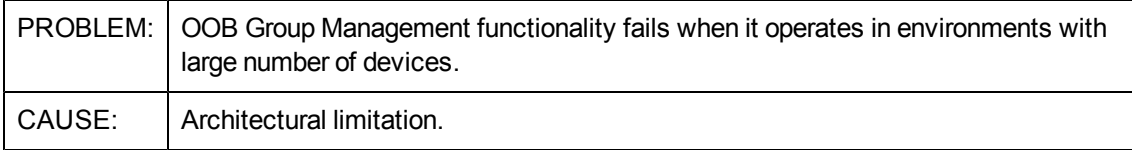

### **OOBM on Core: OOB Group Management functionality not supported in non English locales**

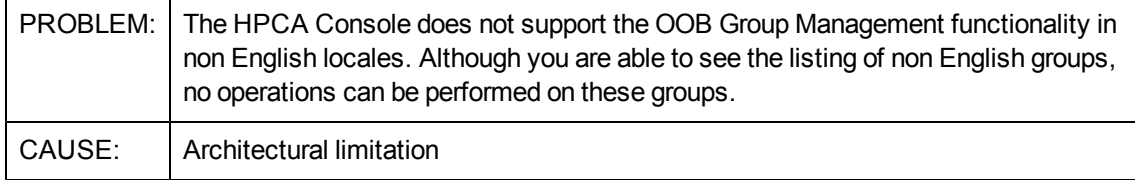

### **Security and Compliance:STM (Anti-spyware) Profile is not triggering update definitions with two Anti-spywares on Client machine**

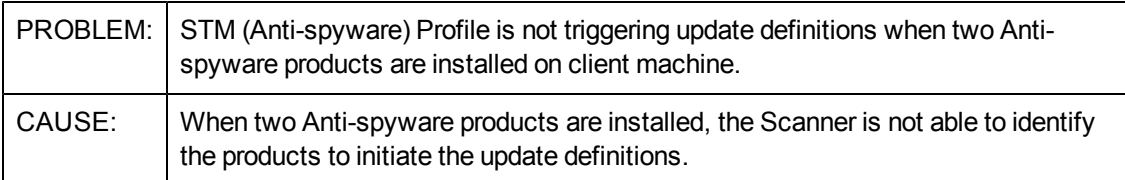

### **Usage Management: Delay while trying to see individual links for usage reports**

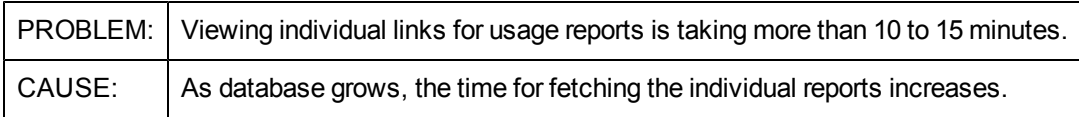

## <span id="page-26-0"></span>**Documentation Updates**

The first page of this document identifies the:

- Version number for the software.
- Software release date.

To check for recent updates or to verify that you are using the most recent edition, visit the [HP](http://h20230.www2.hp.com/selfsolve/manuals) [Software](http://h20230.www2.hp.com/selfsolve/manuals) [Product](http://h20230.www2.hp.com/selfsolve/manuals) [Manuals](http://h20230.www2.hp.com/selfsolve/manuals) web site.

To retrieve a document, select the:

- 1. **Product** name.
- 2. **Version** list.
- 3. **Operating System**.
- 4. Preferred **Language**.
- 5. Document title.
- 6. Click **Open** or **Download**.

You must have Adobe® Reader installed to view files in PDF format (\*.pdf). To download Adobe Reader, go to the [Adobe](http://www.adobe.com/) web site.

### <span id="page-26-1"></span>**Documentation Errata**

The documentation contains the following incorrect or missing information:

<sup>l</sup> Consider the following content added to the *Publishing and Deploying OS Images* section in *Appendix G, Capturing Windows XP and Windows Server 2003 OS Images* of the *HP Client Automation Core and Satellite Enterprise Edition User Guide*.

For legacy Windows XP deployments on Advanced Format Drives (AFD), if the image is already captured, you must modify the .PAR file as shown in sample below and republish the image.

```
Original - /dev/sda1 : start= 63, size= 2762752, Id= 7, bootable
AF aware - /dev/sda1 : start= 2048, size= 2762752, Id= 7, bootable
```
Note the change in start value 63/2048 and make sure that the .PAR file line endings are preserved.

<sup>l</sup> Consider the entire section, *Directory Services*, deleted from *Chapter 9, Configuration* of the *HP Client Automation Core and Satellite Enterprise Edition User Guide.*

Directory Services

The Directory Services area is available on Satellite Consoles only.The HPCA Directory Services database is a repository of information, such as device and policy data, which are used by various HPCA processes such as OS Management and Policy Services. This database is stored and maintained on the HPCA Core server.

When Directory Services are enabled on the Satellite, the Directory Services database on the HPCA Core server will be replicated to this Satellite. Client requests to this Satellite that require access to the Directory Services database will be handled locally by this Satellite instead of

being forwarded to the HPCA Core Server. This offers load balancing of client connections and increased fault tolerance, at the expense of replication traffic.

It is recommended that you enable Directory Services on all Full Service Satellites where Configuration and ROMS are both enabled. It is not recommended that you enable this on every Satellite, as it could cause additional and unnecessary network traffic.

NTP Time synchronization between Satellite and Core is required when enabling this feature. Even if different time zones are involved, times must be synchronized. Times will still use local time, but their time difference based on GMT must be synchronized.

<sup>l</sup> Consider the following content deleted from the *Enable and disable Directory Services on the Satellite* section in *Chapter 2, Installing HPCA* of the *HP Client Automation Enterprise Edition Getting Started and Concepts Guide*.

Enable and disable Directory Services on the Satellite

- <sup>l</sup> Consider the entire section *Satellite Direct Injection Settings Template* in the topic *Configuring a Full-Service Satellite for SQL Data Injection* updated for the following publications:
	- **English and localized online help**
	- <sup>n</sup> Localized *HP Client Automation Core and Satellite Enterprise Edition User Guide*

HP provides a settings template that you can customize and deploy to your Satellite servers to automatically implement the direct injection feature. Complete the following tasks to deploy the Satellite Direct Injection template to the Satellite servers in your environment.

#### **Task 1: Download the HPCA Satellite Direct Injection template**

- a. Log on to the HP Live Network using the following URL: <https://www.www2.hp.com/>. The HPLN Portal web page opens.
- b. In the Products tab, click **Client Automation**. The Client Automation web page opens that provides the details on the content available on the HP Live Network.
- c. In the Client Automation area, click **CONTENT**.
- d. In the Community column, click **Application Management Profiles for Client Automation**.
- e. In the Application Management Profiles for Client Automation area, click **Content**. The Application Management Profiles for Client Automation - Content area is updated with the list of downloadable items available on the HP Live Network.
- f. Expand **AMPs - HP Contributed**, click **Solutions**, and then click HPCA Satellite Direct Injection.zip. The File Download window appears. Save this zip file to the location where the HP Live Network Connector downloads content.

### **Task 2: Update the HP Live Network content manually**

- a. Log on to the HP Client Automation Core Console.
- b. Click **Operations** tab.
- c. Expand **Infrastructure Management** in the left pane, and then click **Live Network**. The Live Network section appears in the right pane.
- d. Click **Update Now** tab.
- e. In the HP Live Network Immediate Update area, click **From the File System** and provide the path for the HPCA Satellite Direct Injection.zip file that you downloaded and saved in Task 1.
- f. Click **Update Now**.

### **Task 3: Configure the <HPCA Satellite Direct Injection> profile**

After you update the HP Live Network, the profile <HPCA Satellite Direct Injection> is available under the Settings Templates. In this template, specify the SQL/Oracle reporting database details where the Satellite servers should directly inject the data.

- a. On the Operations tab, expand **Settings Management** in the left navigation pane and click **Settings Templates**.
- b. In the Display Name column, click **<HPCA Satellite Direct Injection>** profile. The <HPCA Satellite Direct Injection> window opens with the Profiles and Details tabs.
- c. Click **<HPCA SAT DIRECT INJECTION>** to edit the profile properties. The <HPCA SAT DIRECT INJECTION> window opens with the Summary and Properties tabs.
- d. Click the **Properties** tab and provide the following details under the Parameters area: i. DSN: Enter the DSN for the SQL/Oracle reporting
	- ii. User Name: Enter the user name for the DSN
	- iii. Password: Enter the password for the ODBC user name
- e. Click **Save** to save your changes.

You can deploy this profile on all the Satellites in your environment.

## <span id="page-29-0"></span>**We appreciate your feedback!**

If an email client is configured on this system, by default an email window opens when you click here.

If no email client is available, copy the information below to a new message in a web mail client, and then send this message to docfeedback@hp.com.

**Product name and version:** HP Client Automation, 8.10

**Document title:** Release Notes

**Feedback:**